「(学校名)安心メール」:○○学校からの 大切な 連絡が メールで 届きます。 。<br>メールが 届くように、かならず 登録してください。

◆登録の 方法◆

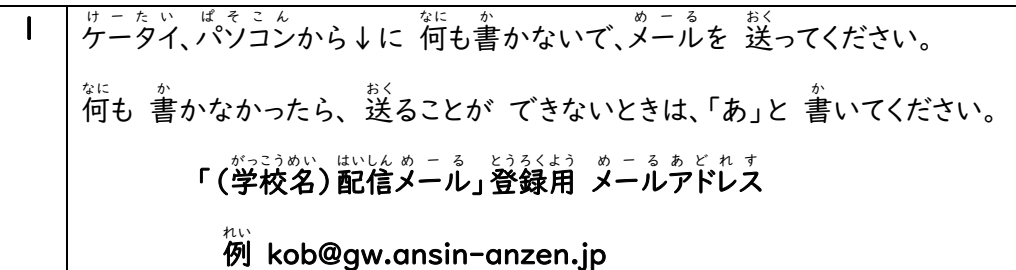

- 2 ① メール め ー る が来 き ます。 メール め ー る の 中 なか の URL を クリック く り っ く してください。 ②「<sup>ほんとうろくがめん</sup>へ」を クリックしてください。 ※メールが 来ない 場合は、 ↓の ★ダールを 送っても、ダールが 来ない場合★ の説明を 見てください。
	- 3 ③ 子 こ どもの 名前 な ま え や クラス く ら す などを 入 い れてください。 ※名前 な ま え は かならず 必要 ひつよ う です。 大切 たいせつ な メール め ー る が 来 き ません。 ④ 至部 入れたら、「いうりょくないようがくにん」。 ろりっくんてください。 ⑤ 芮容を 確認してください。OK だったら 「登録」をクリックしてください。 ⑥ 「登録完了」が 見えたら、全部 終わりです。

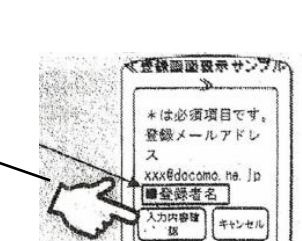

·<br>登録フォーム表示 サンプル **からの緊急連絡** にしあり。<br>市の最終線が常了!

## ★ダールを 送っても、メールが 来ない場合★

<sub>どめいん</sub><br>ドメイン(anzen.jp)指定受信の 設定を してください。※メールアドレス指定じゃないです。

、おぶ<br>※設定が できない場合、この紙を 持って 携帯電話の 店に 行って、設定を お願いしてください。

〈携帯 けいたい 電話 でんわ の 会社 かいし ゃ の お客 きゃく 様 さ ま サポート さ ぽ ー と 電話番号 で ん わ ば ん ご う 〉

docomo: 0120-800-000 softbank: 0800-919-0157 au: 0077-7-111 http//tmix.co.jp/mobile/doma

【携帯ショップの方へ】上記設定および「空メール送信」後、返信メールに従い登録をお願いします。

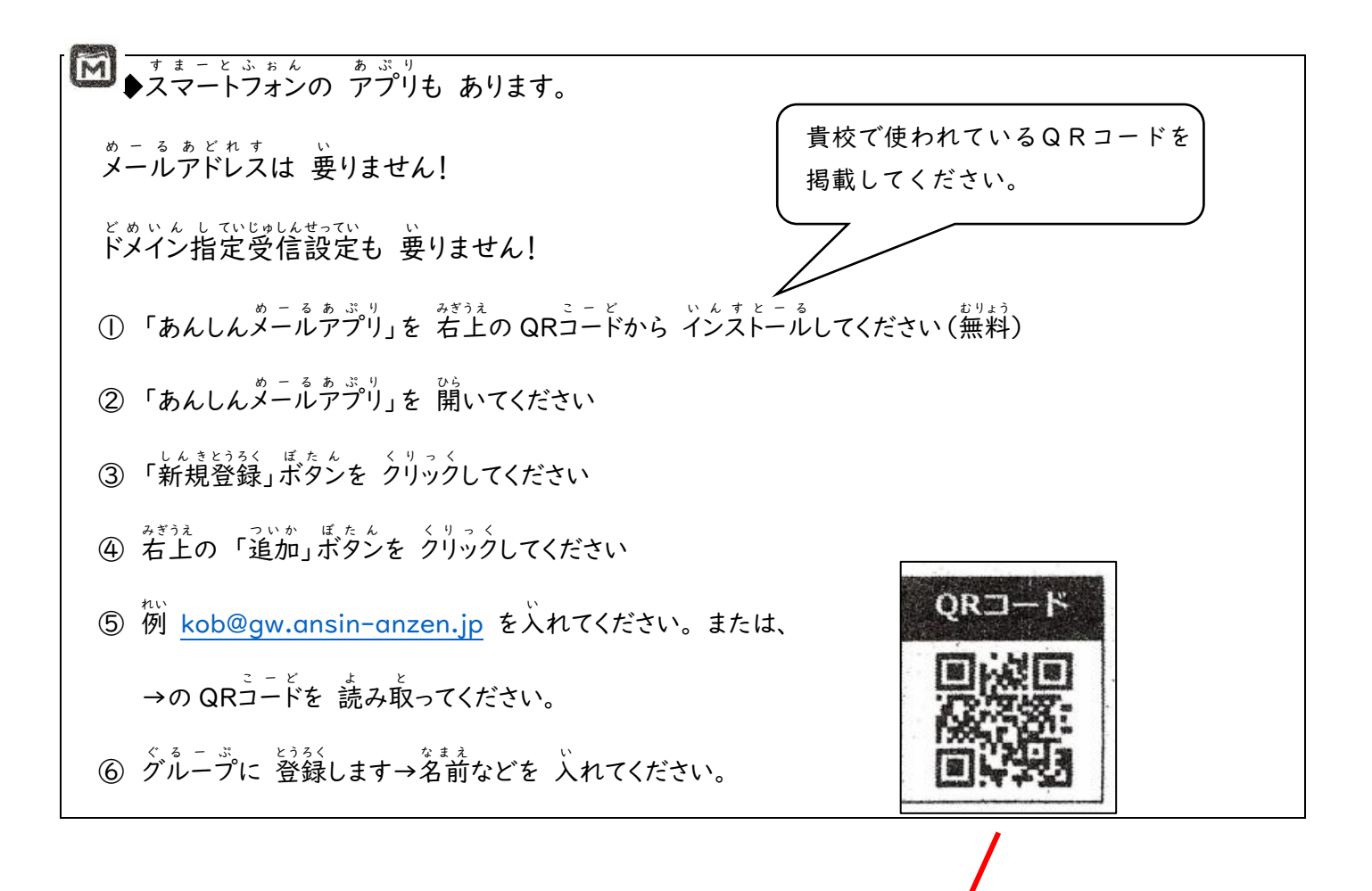

各学校担当者の方へのお願い

安心、安全メールの登録に際して、日本語の表記等への理解に不安がある保護者が全て一人で行うのは、実際の 登録画面の日本語表示などを鑑みても、難易度が大変高いと思われます。ついては、学校関係者の方などで、この 登録担当の方として、ついていただき、登録のお手伝いをされることを推奨します。

(ご担当者の方へ)貴校のアドレスに 対応した QR コードに差し替えてください。